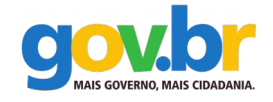

**Ministério do Planejamento, Orçamento e Gestão Secretaria de Tecnologia da Informação Departamento de Governo Eletrônico**

**Projeto de Acessibilidade Virtual**

# **Especificação do Caso de Uso Metodologia de Desenvolvimento de Sistemas Fase Especificação ASES-Web**

**Abril de 2016**

**Ministério do Planejamento, Orçamento e Gestão Secretaria de Tecnologia da Informação Departamento de Governo Eletrônico**

**Projeto de Acessibilidade Virtual**

**Especificação do Caso de Uso Metodologia de Desenvolvimento de Sistemas Fase Especificação ASES-Web**

**Abril de 2016**

### **Metodologia de Desenvolvimento de Sistemas**

Acordo de Cooperação que entre si celebram o Ministério do Planejamento, Orçamento e Gestão (MP), representado pela Subsecretaria de Planejamento, Orçamento e Administração e Instituto Federal de Educação, Ciência e Tecnologia do Rio Grande do Sul (IFRS).

Desenvolvido por: Núcleo de Acessibilidade Virtual do IFBaiano

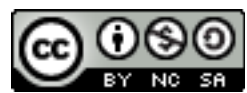

A presente obra encontra-se licenciada sob a licença Creative Commons Atribuição-Uso não-comercial-Compartilhamento pela mesma licença 3.0 Brasil. Para visualizar uma cópia da licença, visite http://creativecommons.org/licenses/by-nc-sa/3.0/br/ ou mande uma carta para: Creative Commons, 171 Second Street, Suite 300, San Francisco, California, 94105, USA.

# **Sumário**

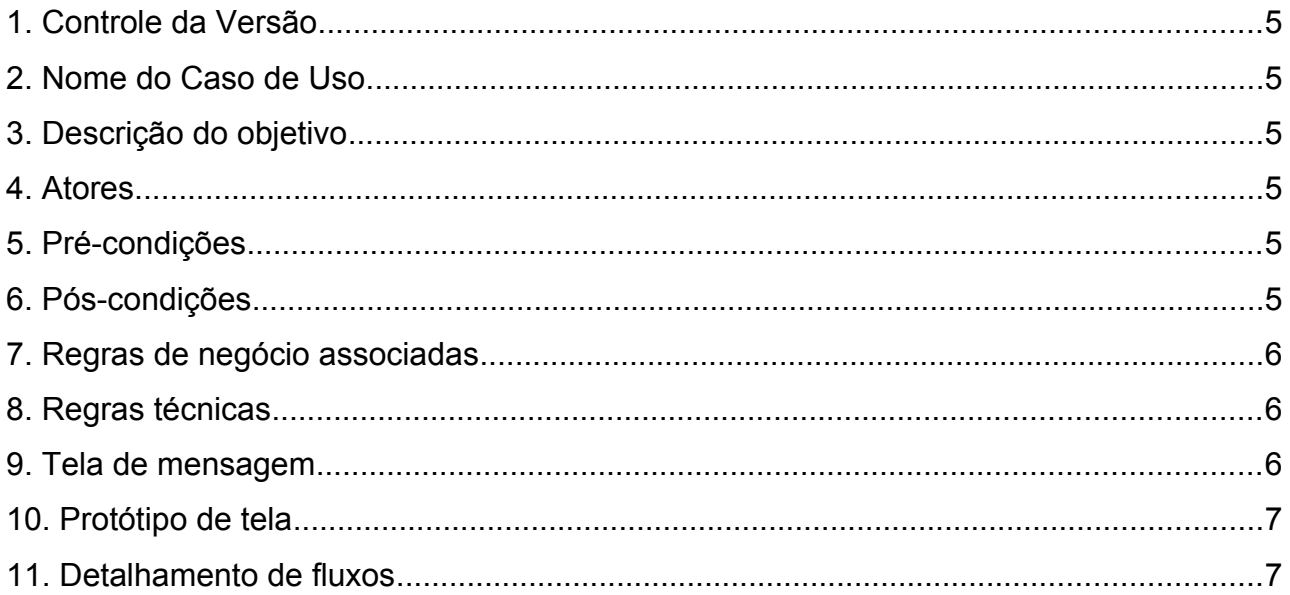

#### 1. CONTROLE DA VERSÃO

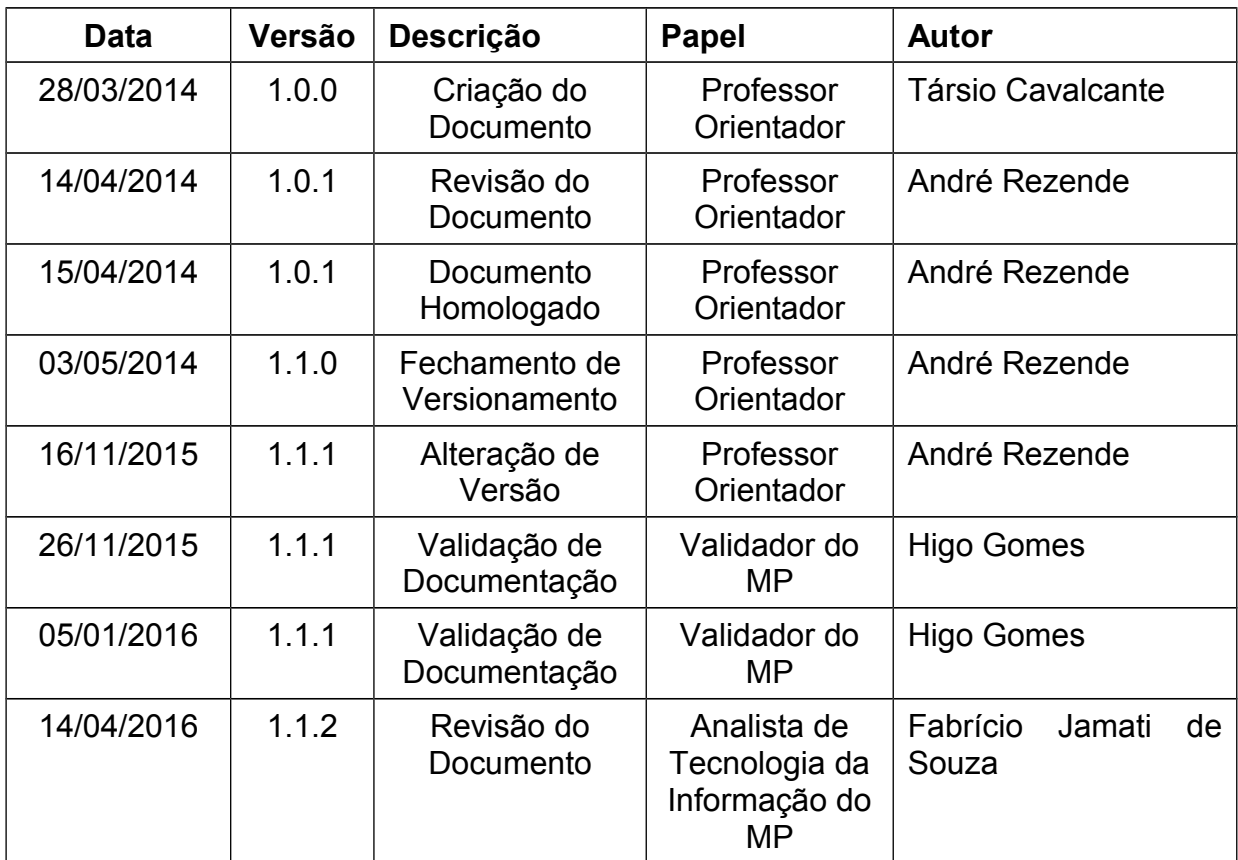

#### 2. NOME DO CASO DE USO

Solicitar Contato.

### 3. DESCRIÇÃO DO OBJETIVO

Permite ao usuário entrar em contato com a equipe responsável pelo sistema.

#### 4. ATORES

Usuário.

## 5. PRÉ-CONDIÇÕES

Necessidade de acesso à internet para acesso ao caso de uso.

### 6. PÓS-CONDIÇÕES

Não se aplica.

#### 7. REGRAS DE NEGÓCIO ASSOCIADAS

[RN01] Exibir campo de dados referente à solicitação de contato.

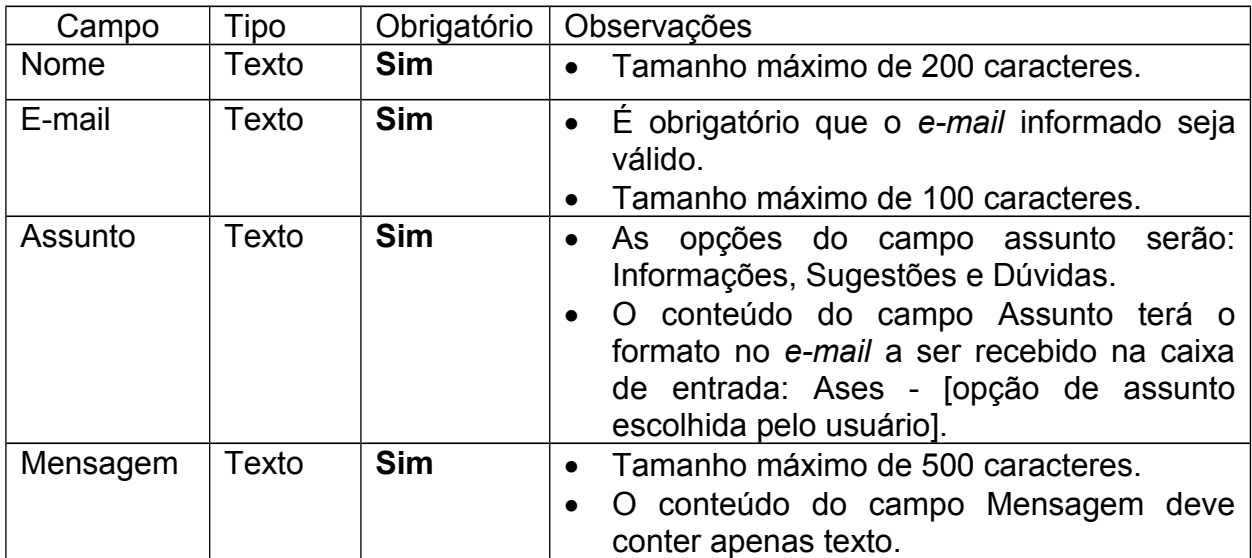

#### 8. REGRAS TÉCNICAS

Não se aplica.

#### 9. TELA DE MENSAGEM

TM01 - Não foi possível enviar a mensagem! Ocorreu o problema: "apresentar descrição inicial do erro".

TM02 - Não foi possível enviar a mensagem! Favor preencher o campo "Nome".

TM03 - Não foi possível enviar a mensagem! Favor preencher o campo "E-mail".

TM04 - Não foi possível enviar a mensagem! *E-mail* "acrescentar E-mail digitado pelo usuário" é inválido.

TM05 - Não foi possível enviar a mensagem! Favor escolher uma das opções no campo "Assunto".

TM06 - Não foi possível enviar a mensagem! Favor preencher o campo "Mensagem".

TM07 - Mensagem enviada com sucesso.

# 10. PROTÓTIPO DE TELA

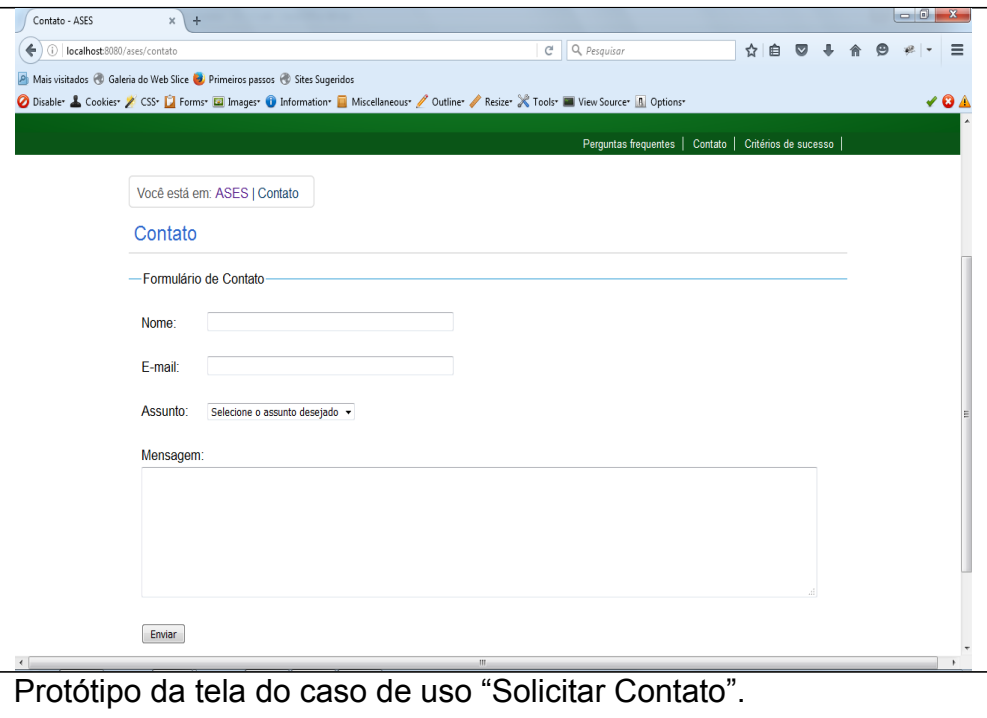

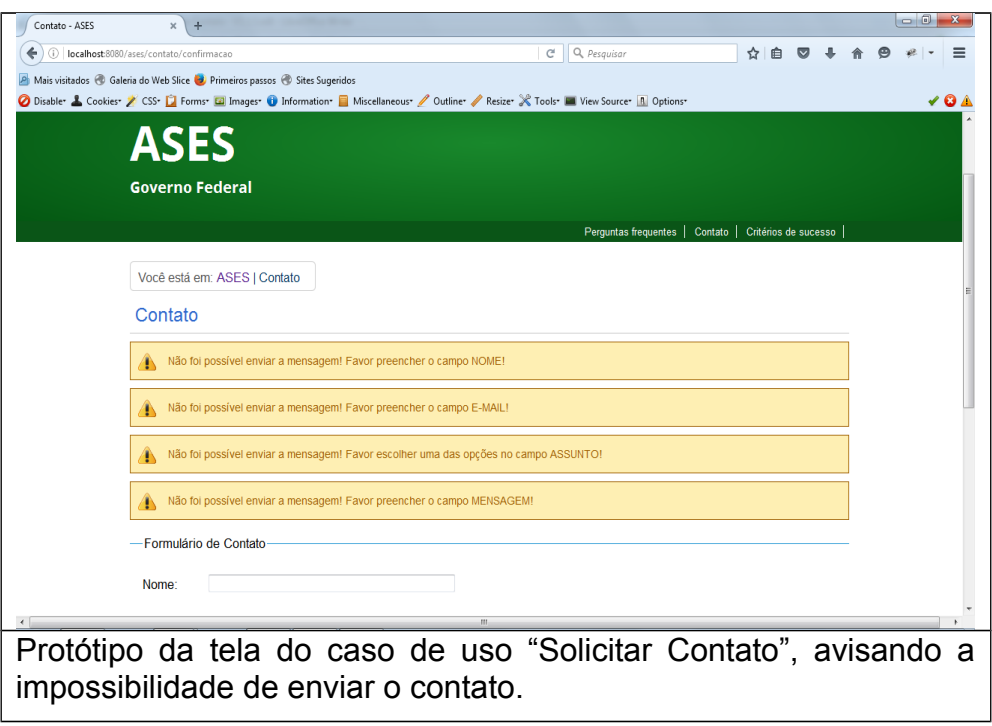

### 11. DETALHAMENTO DE FLUXOS

#### Fluxo Principal

1- Usuário preenche informações solicitadas (nome, *e-mail*, assunto e a mensagem) **[RN01];**

2- Sistema encaminha mensagem à equipe responsável pelo sistema;

3- Sistema exibe mensagem **[TM07];**

3- Fim do Caso de Uso.

#### Fluxos de Exceção

1-Campo NOME não preenchido

- Usuário não insere o nome ao preencher o formulário e clica no botão "Enviar" **[RN01];**
- Sistema exibe mensagem **[TM02];**
- Fim do Caso de Uso.

2-Campo E-MAIL não preenchido

- Usuário não insere o *e-mail* ao preencher o formulário e clica no botão "Enviar" **[RN01];**
- Sistema exibe mensagem **[TM03];**
- Fim do Caso de Uso.

#### 3-Campo E-MAIL inválido

- Usuário insere um *e-mail* inválido ao preencher o formulário e clica no botão "Enviar" **[RN01];**
- Sistema exibe mensagem **[TM04];**
- Fim do Caso de Uso.

4- Assunto não escolhido no campo ASSUNTO

- Usuário não escolhe um assunto ao preencher o formulário e clica no botão "Enviar" **[RN01];**
- Sistema exibe mensagem **[TM05];**
- Fim do Caso de Uso.

5- Campo MENSAGEM não preenchido

- Usuário não insere a mensagem ao preencher o formulário e clica no botão "Enviar" **[RN01];**
- Sistema exibe mensagem **[TM06];**
- Fim do Caso de Uso.

6- Problemas no envio da mensagem

- Usuário insere todas as informações corretamente e clica no botão "Enviar" **[RN01];**
- Ocorre erro no processo de envio da mensagem;
- Sistema exibe mensagem **[TM01];**
- Fim do Caso de Uso.